# 様式 1 変換データ.xlsx の見方

### Excel シートの見方

#### 〇親様式のみ シート

親様式のみ | 基本シート | 入院期間ピボット | 紹介・救急ピボット

医療機関の、入院日から退院日までの期間で、転棟期間も含めた入院歴です。

様式のうち、「統括診療情報番号」が"0"のものとなります。

医療機関全体を検証する場合の、基本のシートとなります。

### 〇基本シート シート

病棟グループ間(一般病棟グループ・精神病棟グループ・その他病棟グループ)で転棟が発生した場合 の、病棟グループ単位での様式(子様式)と親様式を包含した、入院歴となります。

7 日以内の再入院をした場合の様式(A、B など)も含まれています。

一般病棟とその他病棟を比較する場合などは、このシートを使います。

#### ○入院期間ピボット シート

他院より紹介の有無、予定救急入院別、疾病別在院日数のピボットテーブルの使用例です。 テーブルのフィールドを変更してご利用ください。

#### 〇紹介・救急ピボット シート

他院より紹介の有無、救急車の利用別、入院件数のピボットテーブルの使用例です。 テーブルのフィールドを変更してご利用ください。

## データの形式

入院年月日・生年月日・通宝山・様式1開始日・様式1終了日・前回退院年月日・手術日は、日付 型となっています。期間を求める際に、計算式が利用可能です。

(例:入院期間は、退院年月日-入院年月日+1)

それ以外のデータは、すべてテキスト(文字列)となっています

様式シートには、患者通し番号が設定されており、件数のカウントなどに使うことができます。

### データの抽出方法

#### 一般病棟、その他病棟、精神病棟の抽出

基本シートを利用します。Excel データなので、フィルター機能が便利です。

「調査対象となる一般病棟への入院の有無」が"1"、「調査対象となるその他の病棟への入院の有無」 が"1"であれば、転棟していることになります。その際の在院日数は、「様式在院日数」をご利用ください。

「調査対象となる一般病棟への入院の有無」が"0"、「調査対象となるその他の病棟への入院の有無」 が"1"であれば、「その他病棟」の入院歴となります。統括診療情報番号が"0"のデータは、「その他病棟」 にのみの入院歴となります。

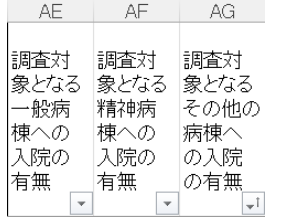

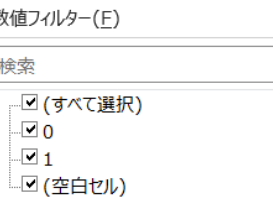

### ICD-10 別傷病名

患者調査などで、ICD-10 別件数などが必要な場合は、「医療資源を最も投入した傷病名」を利用くださ い。フィルターでの並べ替えや、ピボットテーブルでの件数表示などが便利です。

### 手術統計

患者調査、病院情報の公表(診療科別手術患者数上位 5 位)などで、件数の統計が必要な場合は、手 術の項目を利用ください。この場合、1 入院歴 5 件までの手術記録が、横に並んで表示されていますの で、注意してください。

## ピボットテーブルの利用方法

例として、入院期間ピボット・紹介・救急ピボットを用意していますが、親様式のみシート・基本シートで、 簡単に作成できますので、ご利用ください。

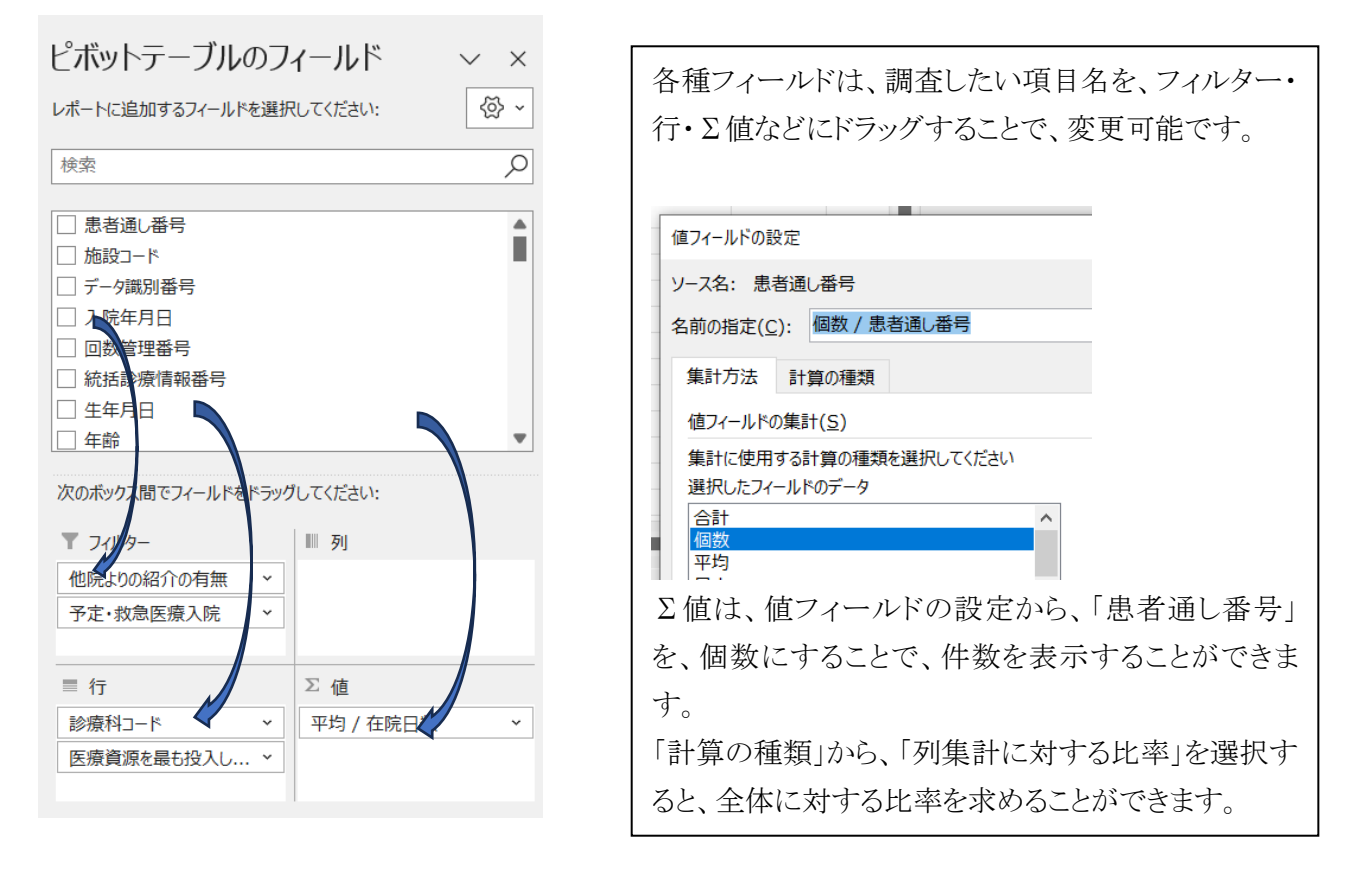

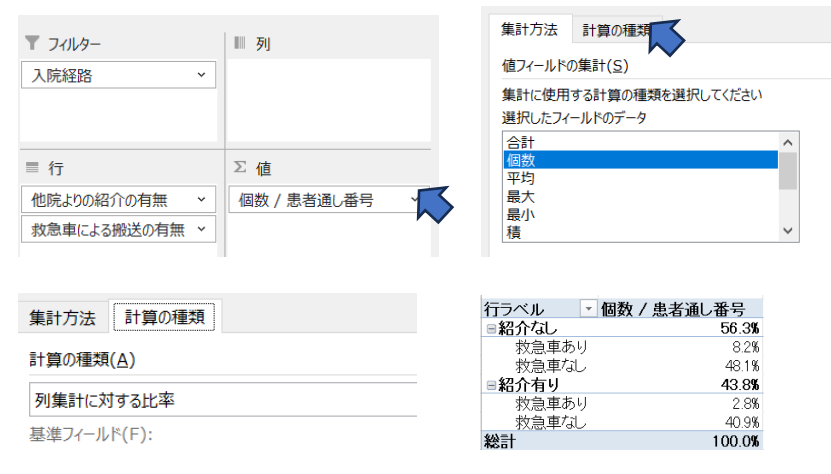